## **BAB IV**

## **METODE KERJA PRAKTEK DAN IMPLEMENTASI KARYA**

### **4.1 Prosedur Pelaksanaan Kerja Praktek**

Prosedur dalam pelaksanaan kerja praktek adalah sesuai dengan prosedur pelaksanaan kerja praktek yang ditetapkan oleh STIKOM Surabaya. Yaitu dengan beberapa tahapan – tahapan penting yang harus dilalui sebagai berikut :

- a. *Survei lapangan atau observasi*, kegiatan ini ditujukan untuk mengamati proses pembuatan produksi multimedia.
- b. *Studi Kepustakaan*, dilakukan untuk mendapatkan landasan teori yang sesuai dengan permasalahan dan dapat menjadi referensi untuk pelaksanaan rencana pengembangan sistem.
	- c. *Analisa Permasalahan*, penganalisaan permasalahan ditujukan untuk menetapkan kebutuhan klien atau kebutuhan instalasi dan menentukan bagaimana solusi terbaik yang akan diterapkan dalam intalasi.
	- d. *Pembuatan produk multimedia,* pada pembuatan produk sendiri terdapat beberapa tahap, antara lain :
		- i. Pendahuluan, identifikasi permasalahan yang ada, evaluasi, alternatif, solusi dan prioritas pengembangan.
		- ii. Tahap analisa ruang lingkup permasalahan, ruang lingkup dan sasaran yang akan dikembangkan, identifikasi area permasalahan yang lebih

terinci, evaluasi, perumusan dan penyusunan untuk menunjang perancangan desain.

- iii. Tahap analisa kebutuhan pengguna, mendefinisikan kebutuhan fungsional dan non-fungsional untuk menunjang informasi yang akurat.
- iv. Tahap spesifikasi media, dilakukan untuk melakukan spesifikasi fungsional, konfigurasi hardware atau software yang *support* dengan komputer klien.
- v. Revisi Produk, melakukan perbaikan dan pemantauan baik untuk CD-Rom setelah dilakukan percobaan oleh klien.
- vi. Pembuatan laporan, semua dokumentasi dalam pembuatan produk multimedia tersebut, sebagai hasil dari proyek disusun dalam sebuah laporan.

## **4.2 Acuan Kerja Praktek**

Pra-Kerja Praktek :

- 1. Sebelum melaksanakan kerja praktek, wajib mengisi Form Acuan Kerja yang terdiri dua halaman yang merupakan *"Kontrak Kerja"* antara mahasiswa dengan perusahaan dimana Anda melaksanakan kerja praktek dan dosen pembimbing kerja praktek.
- 2. Pengisian form acuan kerja harus lengkap beserta tanda tangan para pihak terkait.
- 3. Form acuan kerja yang telah terisi lengkap, diperbanyak oleh masingmasing mahasiswa sebanyak tiga kali dengan ukuran kertas A4.
- Copy 1 : Diserahkan kepada Perusahaan.
- Copy 2 : Diserahkan kepada Dosen Pembimbing.
- Copy 3 : Diserahkan kepada Stikom Carier Centre
- Asli : Dilampirkan saat pembuatan Buku Laporan KP.

## Kerja Praktek:

- 1. Melaksanakan kerja praktek selama 80 jam.
- 2. Melakukan Bimbingan ke dosen pembimbing.

## Pasca Kerja Praktek :

- 1. Mengambil Form Nilai Kerja Praktek untuk perusahaan dan formulir berakhirnya kerja praktek di STIKOM Career Centre.
- 2. Mahasiswa melakukan demo ke pihak perusahaan terlebih dahulu, kemudian ke dosen pembimbing.
- 3. Setelah demo di perusahaan, mahasiswa menyerahkan Form Nilai dari perusahaan secara lengkap ke STIKOM Career Centre untuk ditukarkan dengan Form Nilai Kerja Praktek untuk dosen pembimbing kerja praktek.
- 4. Melakukan demo ke dosen pembimbing.
- 5. Mahasiswa membuat Buku Laporan Kerja Praktek dengan bimbingan dosen pembimbing kerja praktek.
- 6. Merevisi laporan jika ada yang perlu dibenahi.
- 7. Mencetak laporan tersebut menjadi Buku Laporan Kerja Praktek
- 8. Buku Laporan Kerja Praktek dan CD diserahkan ke SCC.
- 9. Kerja praktek selesai dan mahasiswa tinggal menunggu nilainya keluar.

#### **4.3 Implementasi Karya**

1. Observasi dan Komplikasi data

Di dalam menyelesaikan pembuatan website Ardya Computer, penulis awali dengan mengumpulkan data baik data dari luar perusahaan maupun data yang langsung disediakan dari pihak perusahaan sendiri berupa data gambar, keterangan/ tulisan, serta foto.

2. Website

Pembuatan website sendiri memakan waktu selama 1 bulan, yang digunakan untuk pembuatan *Layout*, konten, proses pengeditan, programing serta finishing.

SURABAYA

#### **4.4 Konsep**

# Konsep yang digunakan dalam website ini sangat sederhana. Agar mudah dalam penggunaanya dan juga agar isi dalam website ini dapat dengan mudah tersampaikan. Desain minimalis dengan tidak terlalu memakai banyak halaman.

Navigasi juga tidak dibuat rumit agar cepat dalam proses pencarian.

## **4.5 Warna**

Warna yang digunakan adalah warna biru dan merah, disesuaikan dengan logo perusahaan yang berwarna biru dan juga merah. Agar senada dengan warna

logo maka penulis memakai juga warna - warna lain yang dapat mendukung keindahan dari desain ini.

## **4.6 Font**

Font yang digunakan adalah font dasar yaitu Arial. Dipilih karena font ini mudah dibaca dan sangat umum.

## **4.7 Desain Layout**

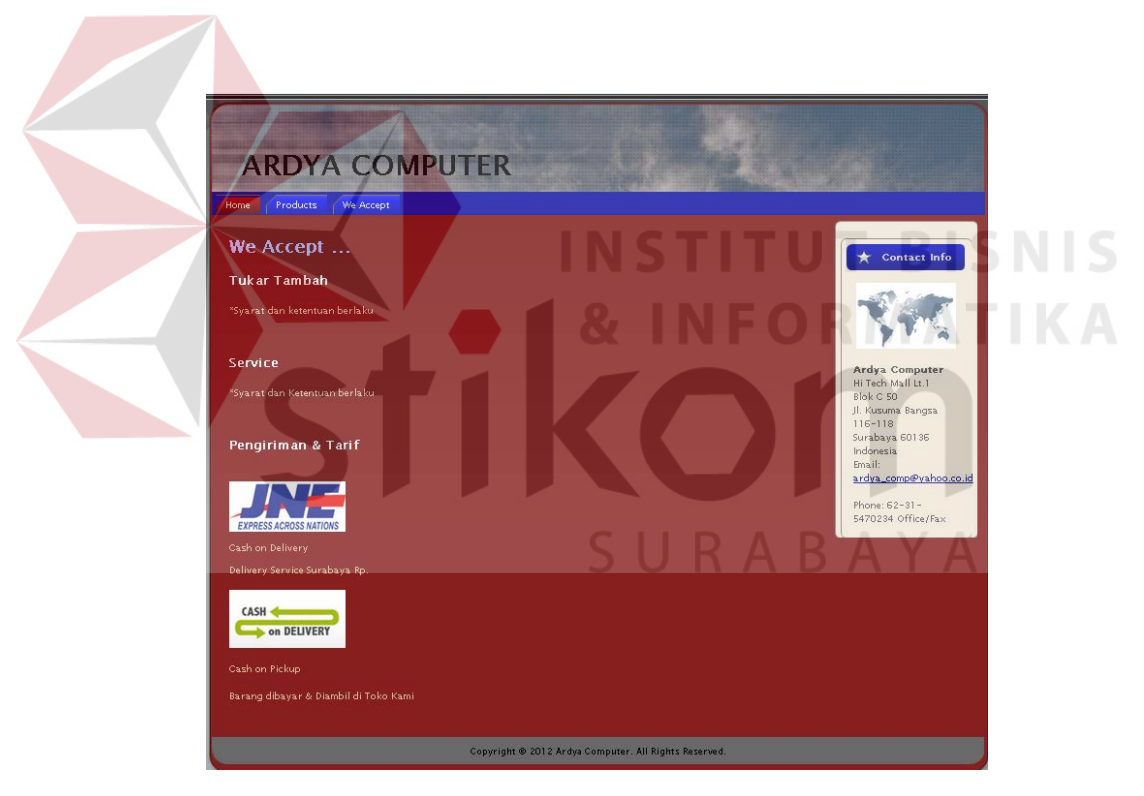

Gambar 4.1 Halaman Information Web Ardya Computer

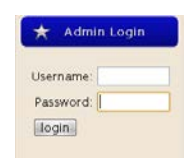

# Gambar 4.2 Kolom Admin

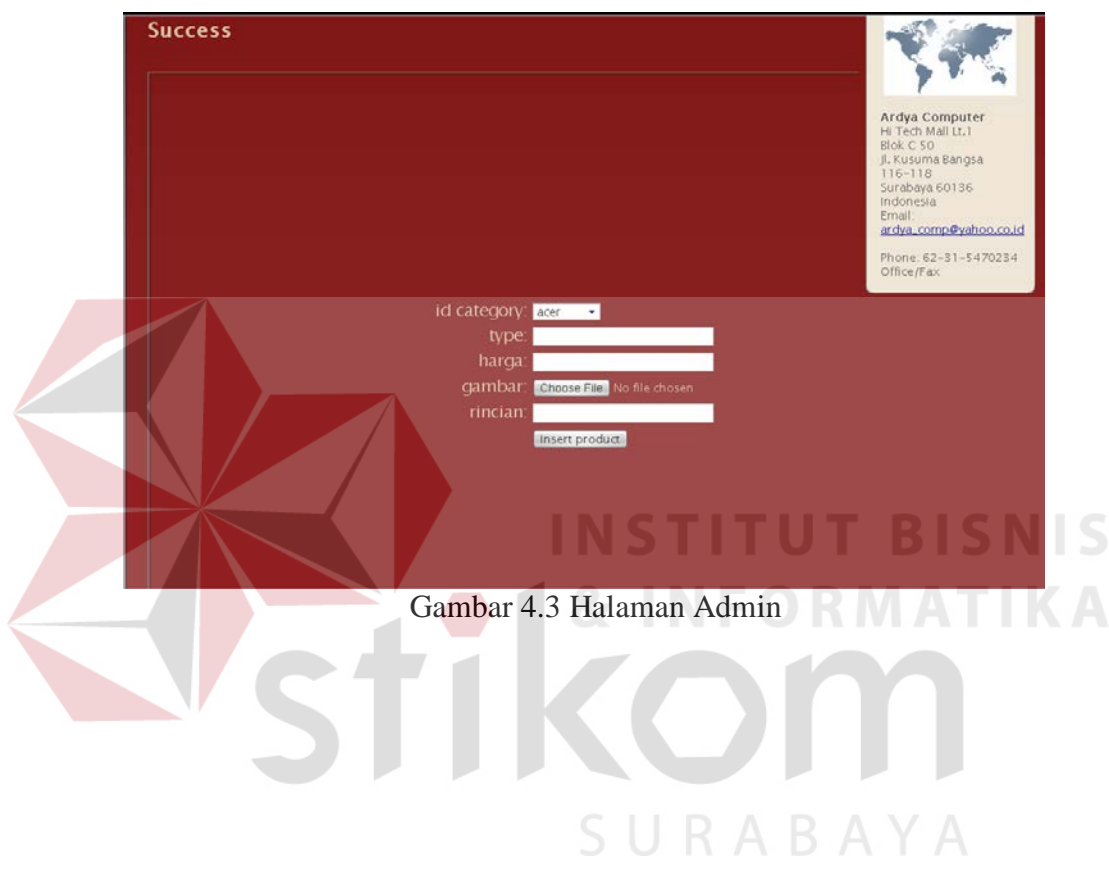